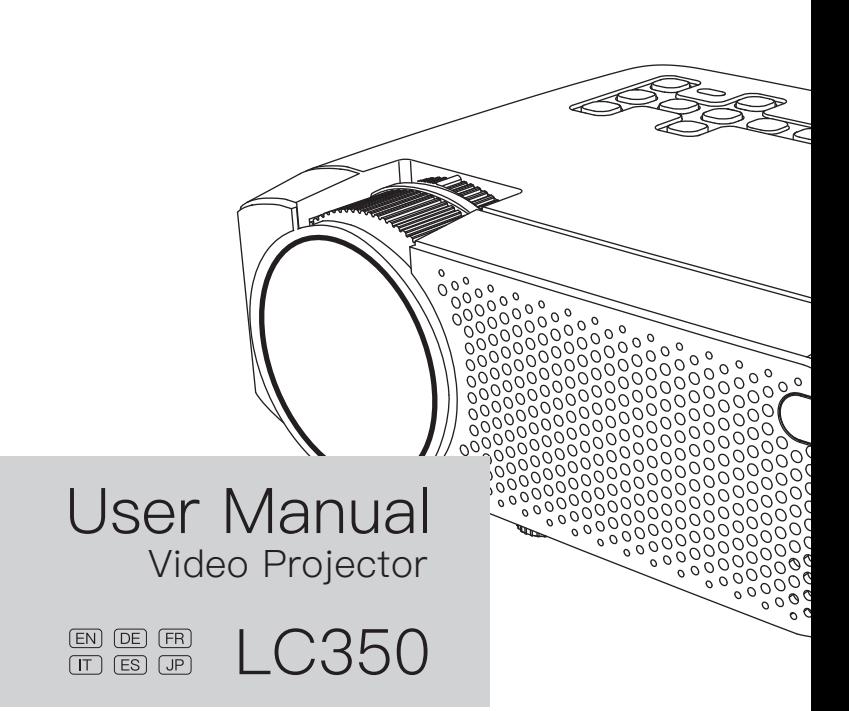

# **Contents**

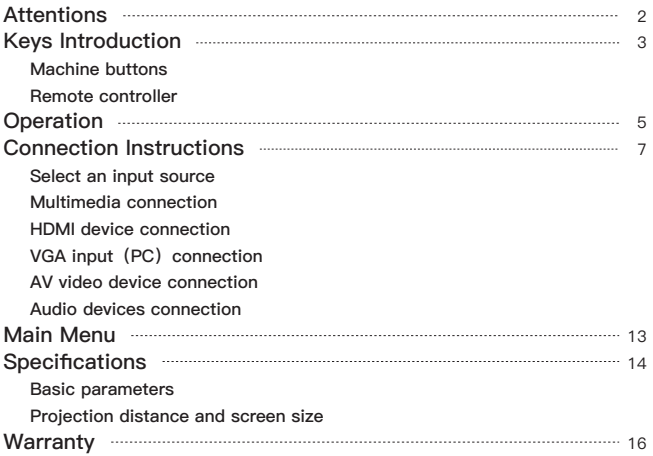

# **Attentions**

- **EN**
- Please use the included power cord to power the machine. ·
- It is normal that this machine produces heat during operation.
- When cleaning up the lens, please use a lens cleaner or special lens wipe paper. ·
- Do not look straight into the projector lens while it is working, as it may burn your · eyes.
- Do not place the machine in a hot or humid place, as it may lead to internal · components break down.
- Do not disassemble this machine. Our company will not cover warranty services · for man-made damage.
- Please contact seller for technical support when having product problem. Contact · details is revealed at the end of this manual.

#### **Machine buttons**

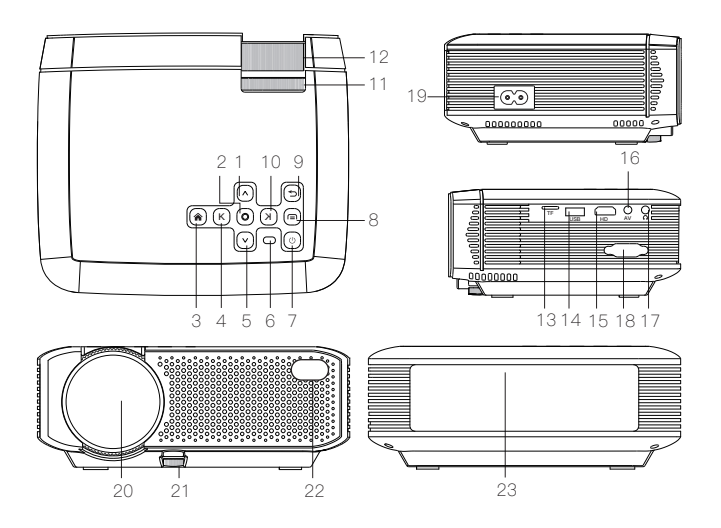

- 1. Up 9. Return
- 2. OK 10. Right
- 3. Home 11. Keystone Wheel
- $4.1$  eft 12. Focus Wheel
- 5. Down 13. TF Card Slot
- 6. Indicator 14. USB Input
- 7. Power Switch 15. HDMI Interface
- 8. Menu 16. AV Input
- 17. Audio Output
- 18. VGA Input
- 19. Power Input
- 20. Lens
- 21. Height Adjustment Nut
- 22. IR Lamp
- 23. Speaker

#### **Remote Controller**

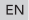

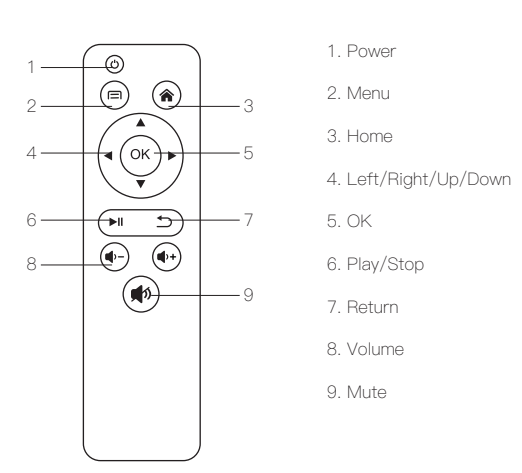

- Notes: 1. Do not combine new batteries with old ones in remote controller,which can cause operation failure due to insufficient power supply.
	- When using the remote controller, please make sure that the 2. signal transmitter of the remote controller aims at infrared signal receiver of the projector.
	- 3. If you are not using the remote controller for a extended period, please take out batteries to prevent batteries leakage.

# **Operation**

- As shown in Picture 1, connect the included AC power cord to the power input · port of the projector.
- As shown in Picture 2, projector gets into standby as the indicator on the top of · the projector lighted up in red.
- As shown in Picture 3, turn on the projector by pressing the power switch · button or remote controller. Start-up successes, indicator turns blue.

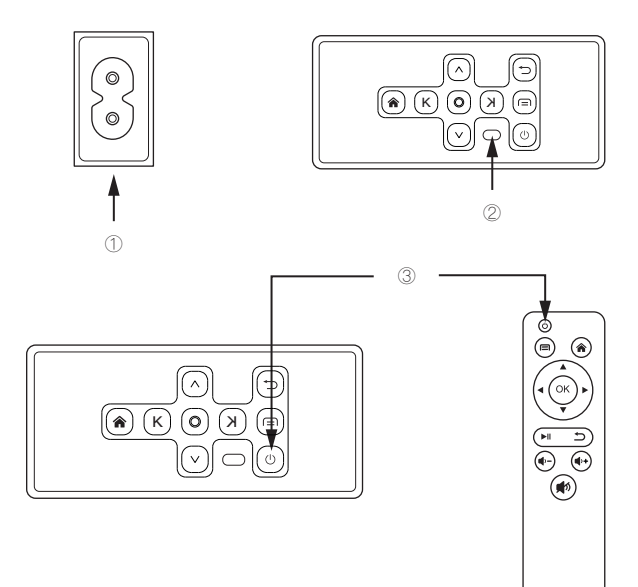

· As shown in Picture 4, main screen appears after starting up.

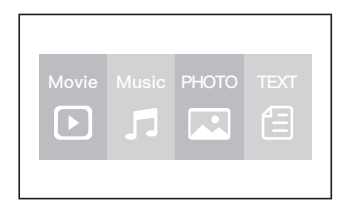

· As shown in Picture 5 and 6, adjust keystone correction and lens focus thumb wheels until you have a clear picture.

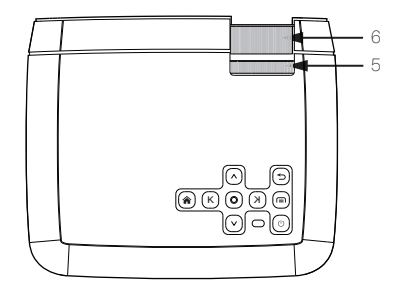

# **Connection Instructions**

## **Select an input source.**

- 1. When projector turns on, main screen appears as shown below. Video, Music,
- Picture, and Text files are available. ·
- $\cdot$  2. You can choose USB/TF/HDMI/VGA/AV different sources in, by touch  $"$   $\bullet$  " at projector touch panel, or remote controller.
- 3. You can connect different devices with the projector , according to the following · connection instruction.

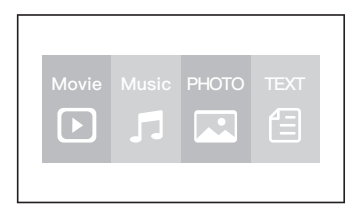

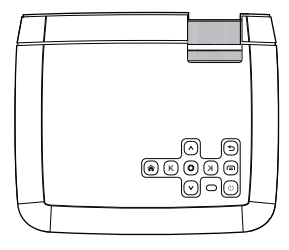

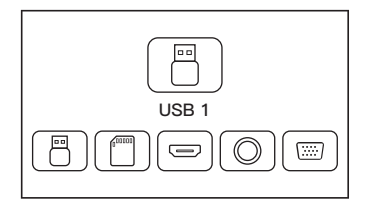

#### **Multimedia connection**

- Put USB / Micro SD card into corresponding ports (as shown in picture).
- Select "Video", "Music", "Picture", or "Text" to enter the content you want to play. ·

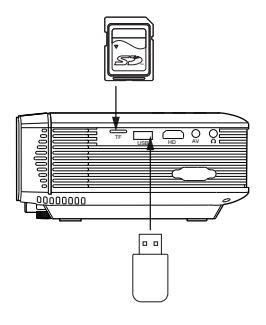

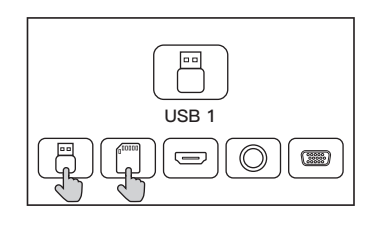

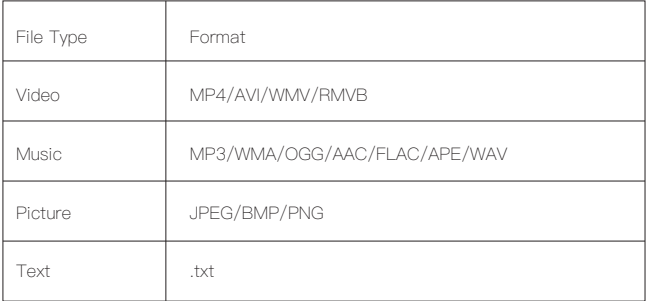

## **HDMI device connection**

Projector can connect to devices with HDMI output function. Compatible with Laptop, DVD players, Blu-ray players, Chromecast, TV Stick, and etc.. HDMI cable is included.

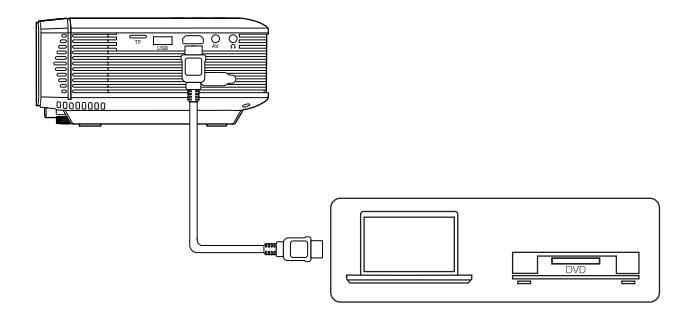

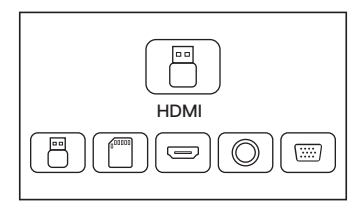

## **VGA input (PC) connection**

**EN** 

Use an universal VGA cable(not included) to connect the projector with computer and other devices with VGA signal output function. For most of the Windows 7 computers, press [Windows]+[P] to make projection.

For other Windows computers, Google or contact your computer service center for projection instruction.

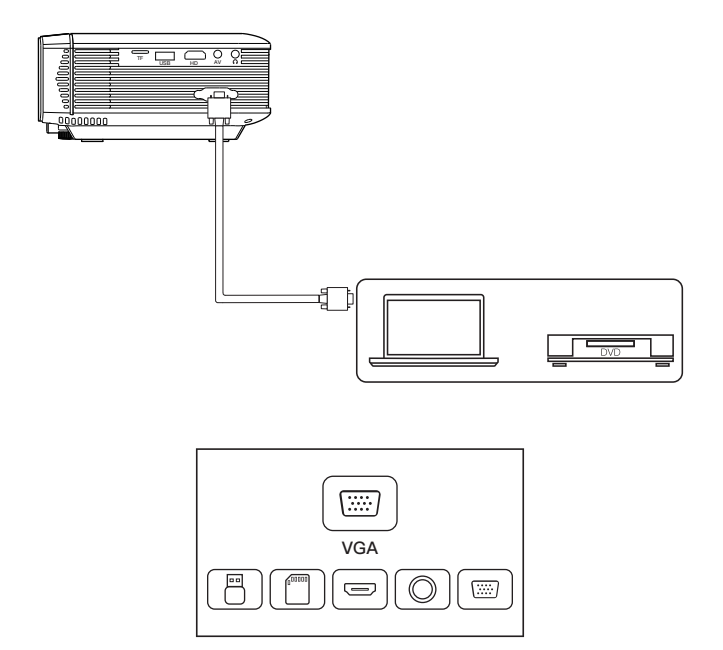

## **AV video device connection**

Connect the projector AV interface with 3 in 1 AV cable (included), as shown in pictures.

EN

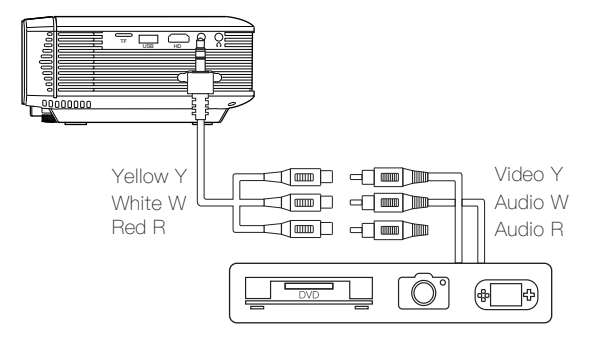

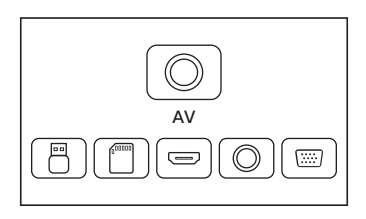

**11**

## **Audio devices connection**

It can connect to headphone and wired audio equipment with 3.5mm jack (not included).

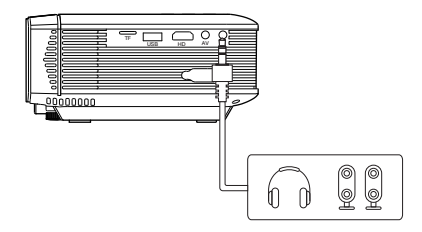

**Tip:** Due to Dolby copyright, this model does not support Dolby audio decoding currently.

# **Main Menu**

You can adjust projector settings in projector main menu. Touch menu key on projector panel or remote controller.

#### **Picture:**

Picture Mode, Aspect Ratio, Flip.

#### **Sound:**

Sound Mode, Balance, Auto Volume, Surround Sound.

#### **Time:**

Clock, Off Time, On Time, Sleep Timer, Auto Sleep.

#### **Option:**

OSD Language, Restore Factory Default, Software Update(USB).

# **Specifications**

#### **Basic parameters**  $\mathsf{EN}$

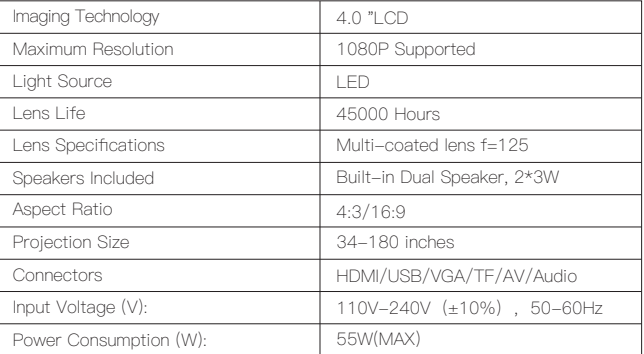

## **Projection distance and screen size**

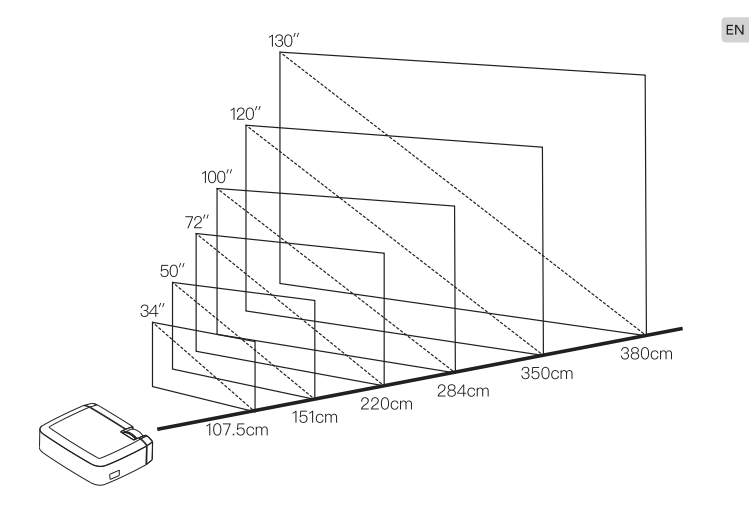

# **Warranty**

This product carries a one-year warranty from purchase date. Please feel free to let us know what we can do to assist you when you have any product problem.

Apeman customer service email addresses: